## **ScienceDirect**

## ~ **E-mail**アドレスのドメイン名によるリモートアクセスの案内~

リモートアクセスを利用いただくと、ご自宅、帰省先、通学中の車内など、大学の外からでも Science Directを閲覧できるようになります。リモートアクセスの手続きは3ステップで完了です。

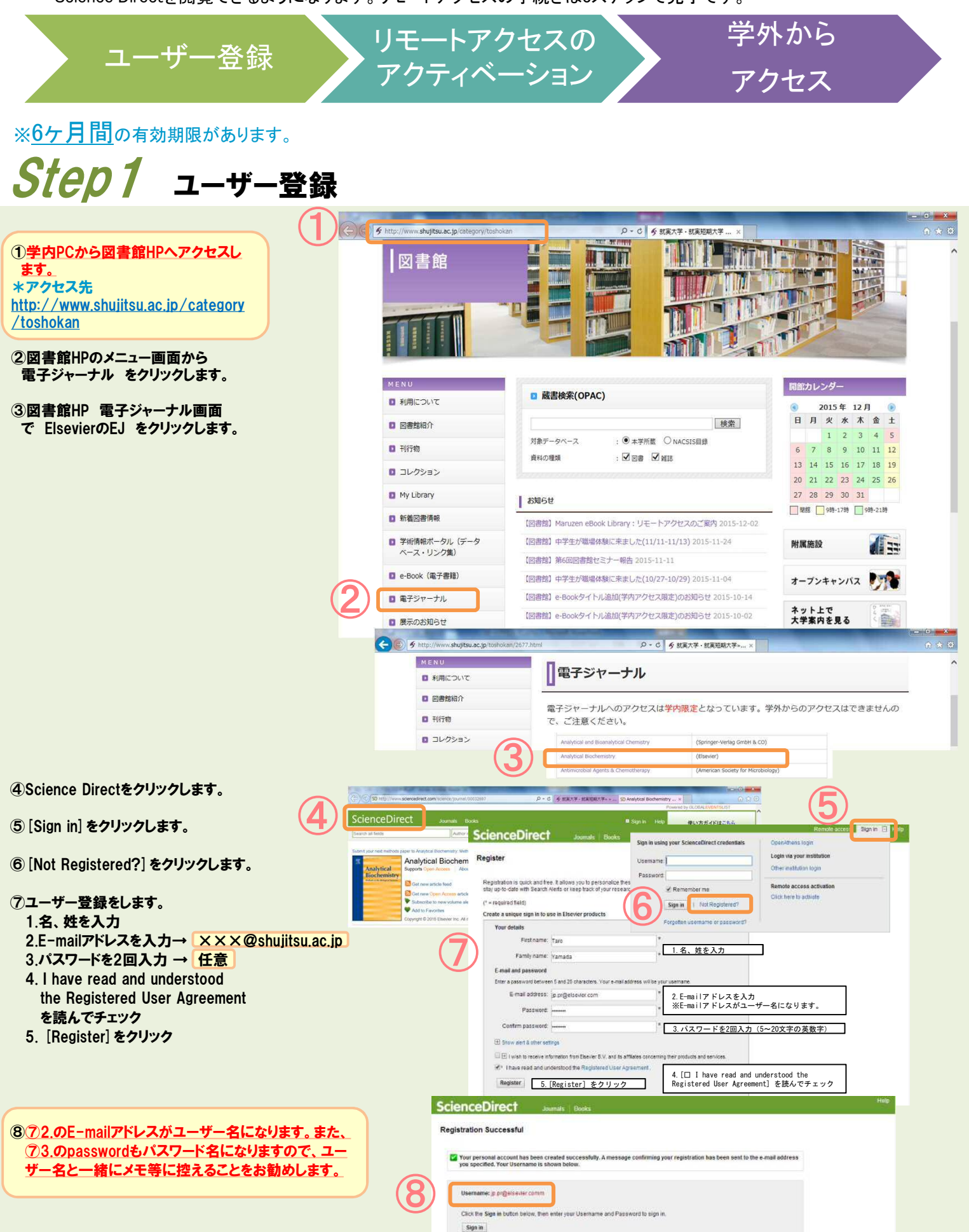

## Step2 リモートアクセスのアクティベーション

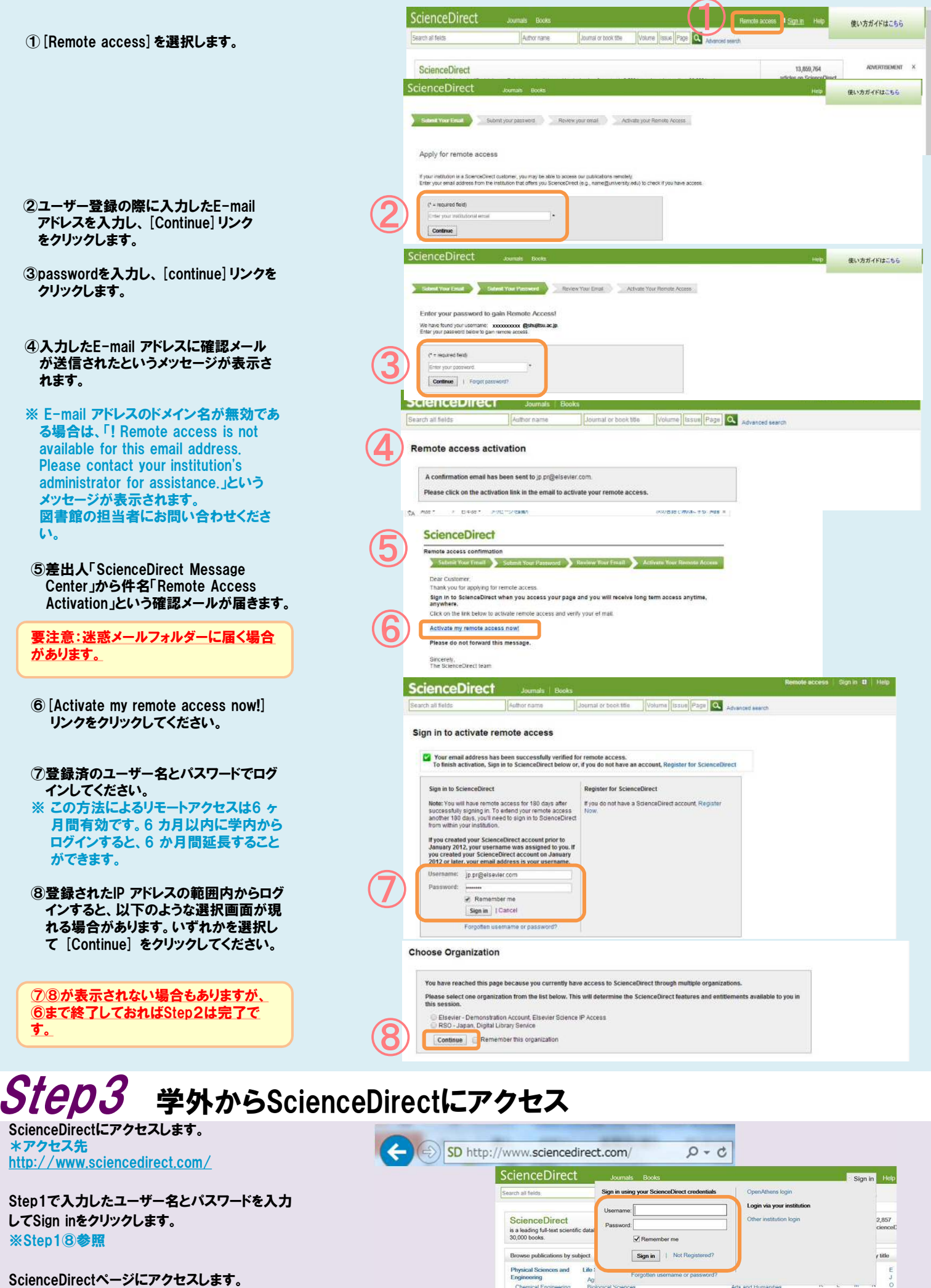

ScienceDirectページにアクセスします。